## **Remove Special Chars from Windows files**

Jul 2017

If you have copied any text files or text strings from a Windows PC, then you might find that there are still special characters in this file that stop you executing it as a script on a linux computer. These special characters are typically carriage returns and line feeds.

dos2unix vi -b filename

#!/bin/bash^M # Install useful tools^M ^M yum install epel-release -y^M yum install htop -y^M yum install nload -y^M yum install iperf y^M yum install tcpdump -y^M yum install ncdu -y^M yum install net-tools -y^M rpm –import [http://packages.atrpms.net/RPM-GPG-KEY.atrpms^](http://packages.atrpms.net/RPM-GPG-KEY.atrpms)M touch /etc/yum.repos.d/atrpms.repo^M echo "[atrpms]^M name=Fedora Core \\$releasever - \\$basearch - ATrpms^M baseurl=<http://dl.atrpms.net/el>\\$releasever-\\$basearch/atrpms/stable^M gpgkey[=http://ATrpms.net/RPM-GPG-KEY.atrpms^](http://ATrpms.net/RPM-GPG-KEY.atrpms)M enabled=1^M gpgcheck=1" > /etc/yum.repos.d/atrpms.repo^M yum install ffmpeg -y  $\sim$ 

From: <http://cameraangle.co.uk/> - **WalkerWiki - wiki.alanwalker.uk**

Permanent link: **[http://cameraangle.co.uk/doku.php?id=remove\\_special\\_chars\\_from\\_windows\\_files&rev=1500469216](http://cameraangle.co.uk/doku.php?id=remove_special_chars_from_windows_files&rev=1500469216)**

Last update: **2023/03/09 22:35**

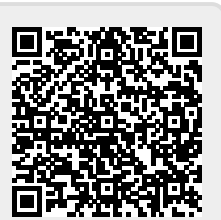